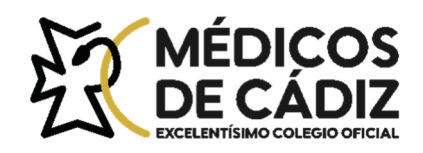

Acceder

## **GUIA ACCESO AL AULA VIRTUAL COMCADIZ**

## https://formacion.comcadiz.es/

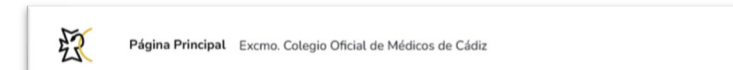

**Nombre de usuario:** DNI (todo seguido sin guión y con la/s letra/s en minúscula).

**Contraseña:** Si está realizando actualmente otro curso en el aula virtual, la contraseña es la misma.

 Si es la primera vez que accede, o no recuerda la contraseña, pulse en "¿olvidó su nombre de usuario o contraseña?

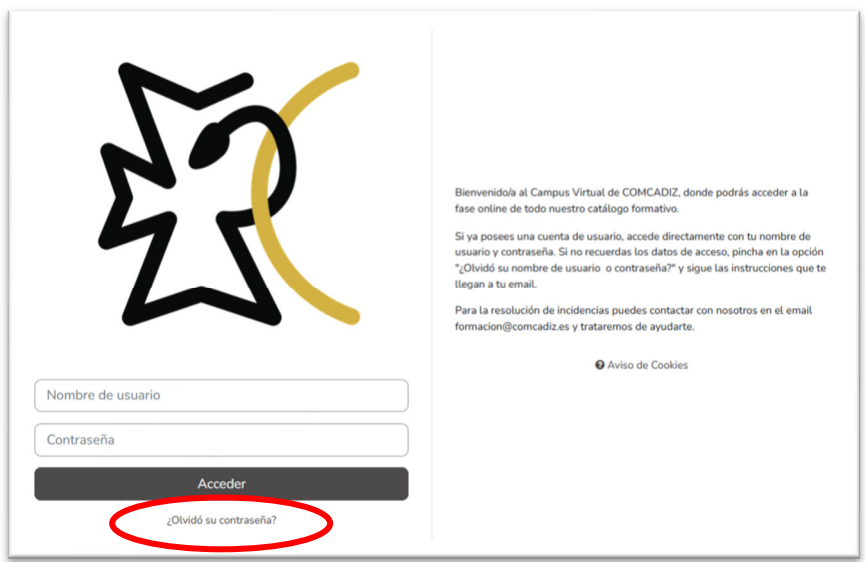

Se le mostrará una ventana para que escriba su **usuario** (dni seguido sin guión y con la/s letra/s en minúscula) ó su email (ojo, el email debe ser el que tenemos registrado en su expediente de colegiado). Por último, pinche en el botón "Buscar" correspondiente.

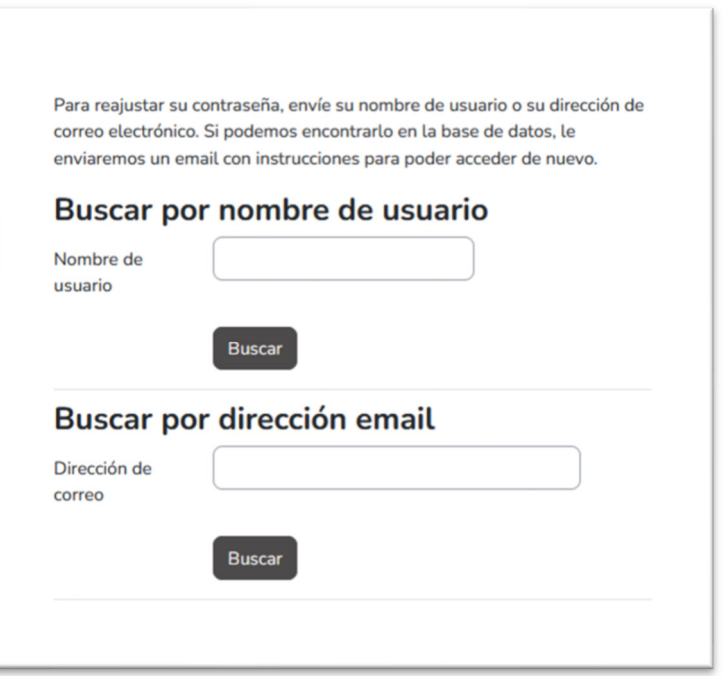

Seguidamente saldrá el siguiente mensaje, donde se indica que se le ha enviado un email (por favor, si no le llega, revise su bandeja de correo no deseado o spam).

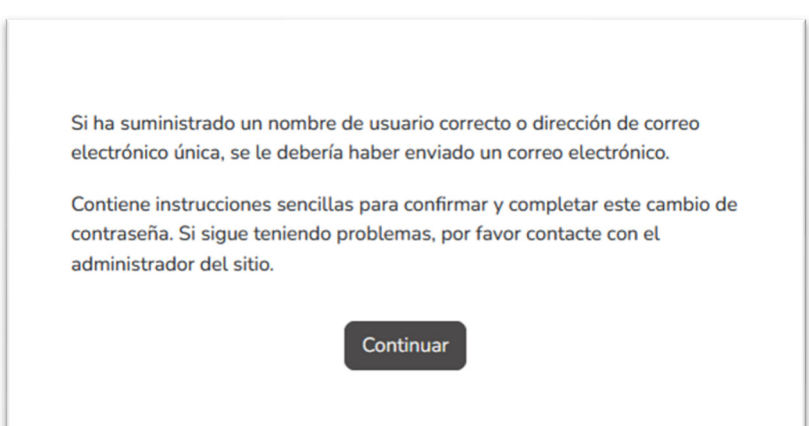

Ese email contiene un enlace y las instrucciones para establecer una contraseña:

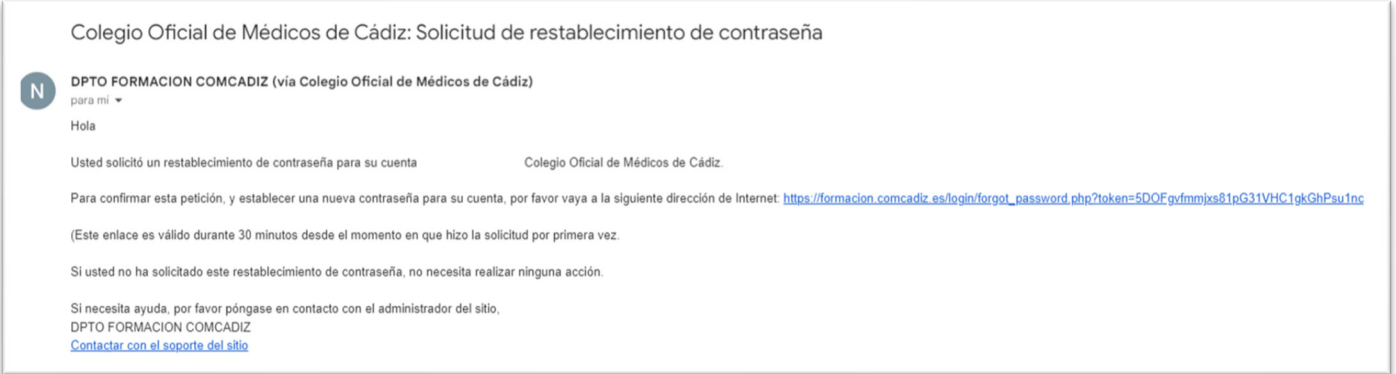

Pinche en el enlace y se le mostrará la ventana para generar la nueva contraseña según las indicaciones que se especifican:

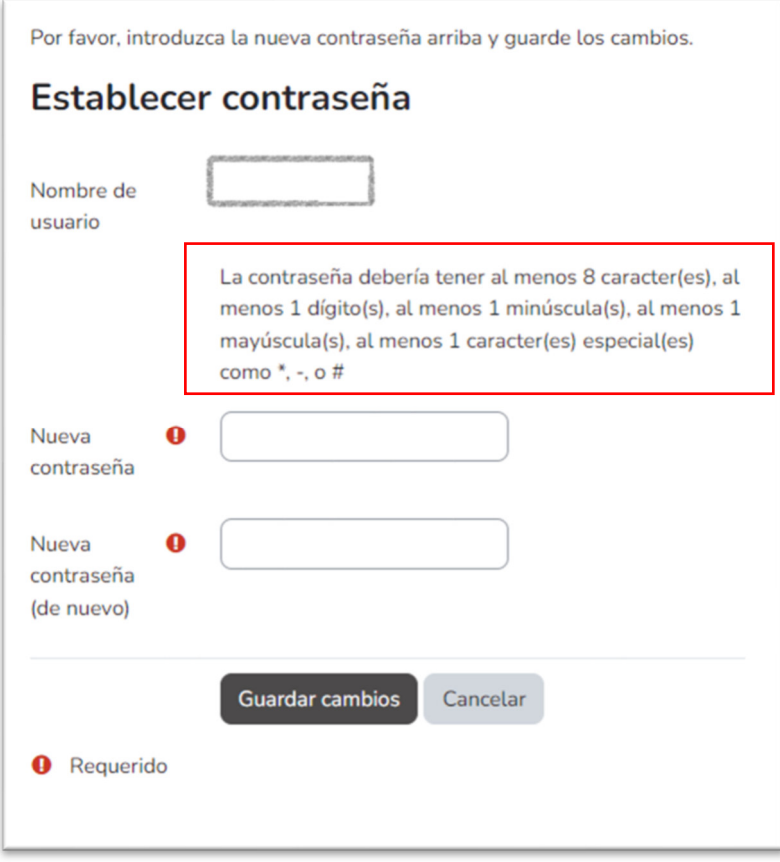

Si necesita ayuda, puede ponerse en contacto con el DEPARTAMENTO DE FORMACION al email formacion@comcadiz.es o al 956211691.